## Steps  $7 \rightarrow 8$ Powering Up

## **Ethernet Routing Switch 5600 Series Quick Install Guide**

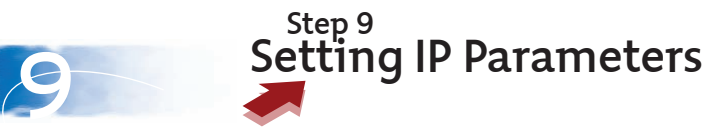

You can download all documents referenced in this Quick Installation Guide at www.nortel.com.

Steps  $1 \rightarrow 3$ Before you start

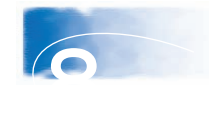

5

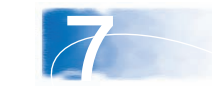

– Ethernet Routing Switch 5600 Series switch (a) – Rack-mounting hardware (b)

- Rack-mount brackets
- Screws for attaching brackets to the switch
- Screws for attaching the switch to the equipment rack—choose the appropriate rack-mount screws for attaching the switch to your rack.

– Stacking cable (c)

- Four adhesive foot pads (d)
- Country-specific AC power cord or DC adapter (e)
- Power supply unit and related documentation (f)

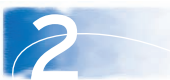

4 **4.** To install the switch on a table or shelf, attach the rubber feet to the device as indicated.

- 1.5U, and a 5698 model requires 2U of vertical space for each switch in an EIA or IEC-standard equipment rack.
- Bolt the rack to the floor and brace it, if necessary.
- Ground the rack to the grounding electrode used by the power service in the area. The ground path must be permanent and must not exceed 1 Ohm of resistance from the rack to the grounding electrode. Nortel recommends using a filter or surge suppressor.

The following table lists the parameters that must be used with any terminal emulation software you use to connect to the switch. Torminal amulation pottings

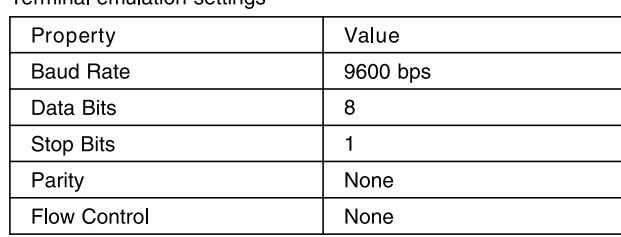

Set the device on a flat surface near an AC power source, making sure there are at least 2 inches (5.1 cm) of space on all sides for proper air flow and at least 5 inches (12.7 cm) at the back for power cord clearance.

**5.** To install the switch in a rack,

attach the brackets to each side of the device using the screws provided.

**7.** Connect the AC power cord to the back of the switch, and then connect the cord to an AC power outlet.

Ensure you have properly grounded the switch before powering up the unit. **Warning**: You must use a line cord set approved for the 5600 Series switch and the receptacle type in your country.

2. Prepare the rack (if you plan to<br>rack-mount the switch):<br>- A 5650 model requires 1U, a 5632 model requires **2.** Prepare the rack (if you plan to rack-mount the switch):

**3.** Install the power supply unit or 2 units.  $^{\textrm{\tiny{\textregistered}}}$  Push the power supply unit gently, but firmly, to insert it a fully into the internal connection port.  $\circled{b}$ **misses b** Secure the power supply in the

**1.** Confirm that<br>the following tools and package contents: **1.** Confirm that you have

> 6 that describe how to install the Ethernet Routing Switch 5600 Series, see *Nortel Ethernet Routing Switch 5000 Series Installation* (NN47200-300). **6.** For detailed instructions

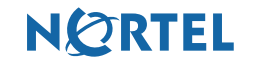

**8.** Watch the front-panel LEDs as the device powers on to be sure the PWR LED is lit. If not, check that the power cable is correctly connected.

You must start the switch, and the operating system must successfully and completely load, before devices connected to the switch can send and receive data.

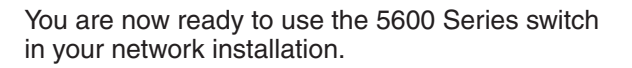

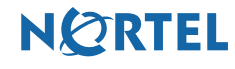

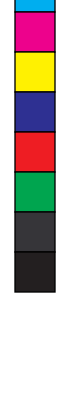

 $\bigoplus$ 

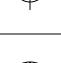

325107-A/NN47200-105 Version 01.02

Front Panel 5632-FD

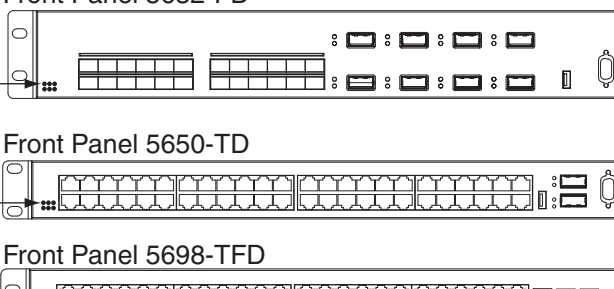

**9.** To set IP parameters using the console port and the console menu, you must connect a terminal to the console port of the switch. Any terminal or PC with an appropriate terminal emulator can be used as the management station.

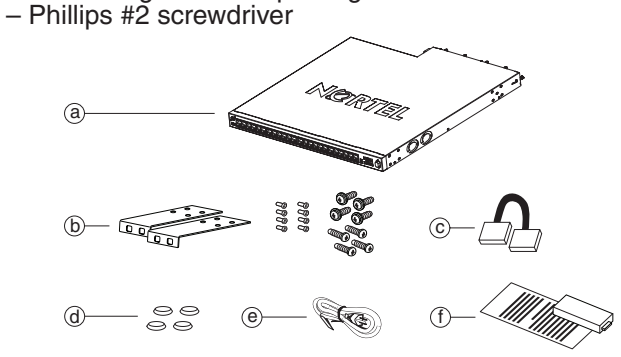

To connect the terminal to the switch console port, you require a console cable and connector to match the male DTE connector (DB-9) on the switch.

Set the terminal protocol on the terminal or terminal emulation program to VT100 and VT100/ANSI.

Connect to the switch using the terminal or terminal emulation application.

Use the console menu to quickly configure initial parameters on the switch (for example, the IP address). The following figure shows the console menu **IP Configuration/Setup...** screen.

Slide the switch into the rack. Insert and tighten the rack-mount screws.

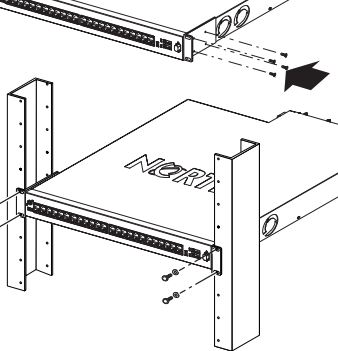

l HERTIER

**Note:** One 5600 Series switch weighs as much as 33 lbs (15 kg). Nortel recommends that two people lift and install a 5600 Series switch.

switch by tightening the two retaining screws.

## Steps  $4 \rightarrow 6$ **Mounting Options**

For DC power supply units, ensure your DC power source is switched off. Plug the DC adapter into the power supply unit. Connect the DC leads to the adapter terminal block. Tighten the screws on the top of the adapter to secure the DC leads. Attach the opposite ends of the leads to a –48 V DC power source.

> IP Configuration/Setup Unit: [ 1 ]<br>BootP/DHCP Request Mode: [ BootP When Needed ] Configurable In Use Last BootP/DHCP ----------------- ------------- --------------- 1-Band Stack IP Address: [ 11.12.13.62 ] 11.12.13.62 0.0.0.0<br>1-Band Switch IP Address: [ 11.12.13.56 ] 0.0.0.0 0.0.0.0 In-Band Switch IP Address:[ 11.12.13.56 ] 0.0.0.0 0.0.0.0  $[255.255.255.0]$  255.255.255.0 0.0.0.0 efault Gateway: [ 11.12.13.1 ] 0.0.0.0 0.0.0.0 IP Address to Ping: [ 11.12.13.1 ] tart Ping: [ No ] se space bar to display choices or enter text. ress Ctrl-R to return to previous menu. Press Ctrl-C to return to Main Menu.

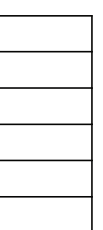

M Y

⊕

MY

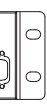

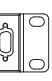

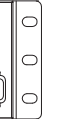